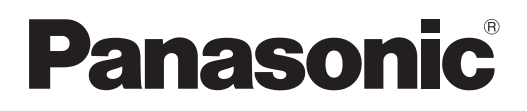

# **Instrukcja obsługi Skrócony przewodnik**

**Projektor LCD Do zastosowań komercyjnych**

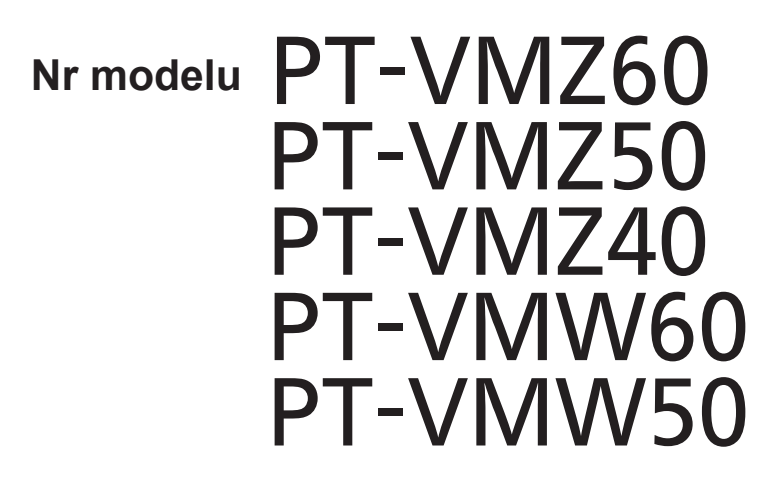

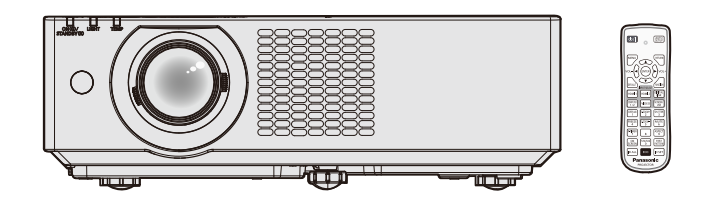

### **Przeczytaj przed użyciem**

Aby uzyskać więcej informacji należy zapoznać się z "Instrukcja obsługi - Podręcznik dla użytkownika". W celu pobrania "Instrukcja obsługi - Podręcznik dla użytkownika" należy odwiedzić witrynę (https://panasonic.net/cns/projector/).

• Tylko niniejszy dokument, czyli "Instrukcja obsługi - Skrócony przewodnik" jest dostępna w Twoim języku. Aby uzyskać szczegółowe informacje zapoznaj się z "Instrukcja obsługi - Podręcznik dla użytkownika" dostępnym w innych językach.

Dziękujemy za zakup tego produktu marki Panasonic.

- **■** Niniejsza instrukcja jest wspólna dla wszystkich modeli urządzenia, niezależnie od sufiksów w numerze modelu. B: model w kolorze czarnym (tylko modele PT-VMZ60B)
- **■** Przed rozpoczęciem obsługi produktu należy dokładnie przeczytać instrukcję i zachować ją na przyszłość.
- Przed rozpoczęciem użytkowania produktu należy zapoznać się z treścią sekcji "Przeczytać koniecznie!"  $(\Rightarrow str. 3 - 9)$ .

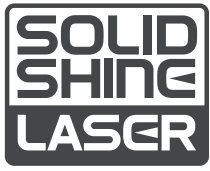

POLISH DPQP1262ZD/X1

## **Spis treści**

### **Przeczytać koniecznie! ..............................3**

### **Przygotowanie urządzenia**

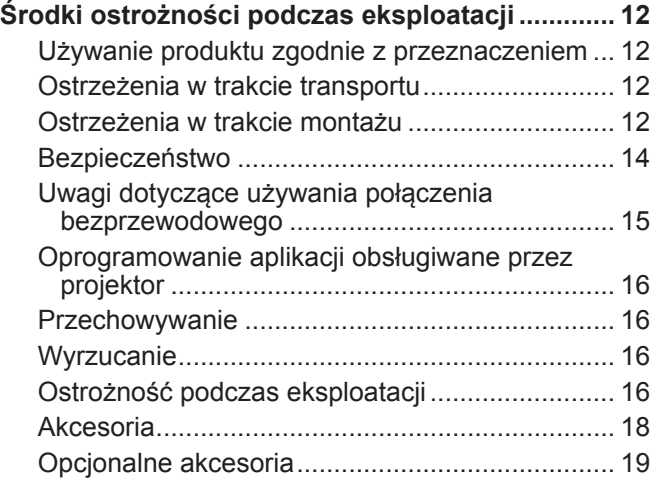

### **Podstawy obsługi urządzenia**

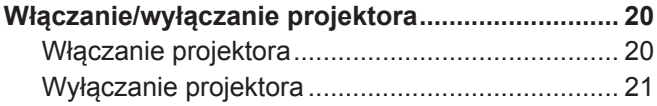

## **Przeczytać koniecznie!**

**OSTRZEŻENIE:** TO URZĄDZENIE MUSI BYĆ UZIEMIONE.

**OSTRZEŻENIE:** Nie wolno wystawiać tego urządzenia na działanie deszczu lub wilgoci, ponieważ może to skutkować pożarem lub porażeniem prądem.

To urządzenie nie jest przeznaczone do użytku w polu widzenia osób pracujących przy stanowiskach prezentacyjnych. Umieszczenie tego urządzenia w zasięgu wzroku osób pracujących przy stanowisku prezentacyjnym może narazić je na działanie rozpraszających efektów świetlnych.

Urządzenie nie jest przeznaczone do użytku jako część stacji roboczej do pracy z materiałami wideo wg normy BildscharbV.

Ciśnienie akustyczne na stanowisku operatora jest mniejsze od lub równe 70 dB (A) wg pomiaru wykonanego zgodnie z normą ISO 7779.

#### **OSTRZEŻENIE:**

- 1. Jeśli to urządzenie nie jest używane przez długi czas, należy odłączyć je od gniazdka ściennego zasilania.
- 2. Nie zdejmować pokrywy urządzenia, ponieważ może to grozić porażeniem prądem. Urządzenie nie zawiera w środku części wymienialnych przez użytkownika. Jeśli urządzenie wymaga serwisowania, należy przekazać je do wykwalifikowanego serwisu.
- 3. Nie usuwać bolca uziemienia z wtyczki kabla zasilającego. To urządzenie jest wyposażone w trójbolcową wtyczkę kabla zasilającego z bolcem uziemiającym. Ta wtyczka będzie pasować wyłącznie do gniazdek z uziemieniem. Jest to celowe zabezpieczenie. Jeśli nie możesz włożyć wtyczki do gniazdka, skontaktuj się z elektrykiem. Zabrania się modyfikowania wtyczki uziemiającej.

### **OSTRZEŻENIE:**

To urządzenie spełnia wymagania kategorii Class A normy CISPR32.

Urządzenie może wywoływać zakłócenia radiowe w pomieszczeniach mieszkalnych.

**PRZESTROGA:** Aby zachować zgodność urządzenia z normami, należy przestrzegać dołączonych instrukcji instalacji. Oznacza to, że m.in. podczas podłączania urządzenia do komputera lub peryferiów należy używać przewodu zasilającego dołączonego do zestawu oraz ekranowanych przewodów połączeniowych. Ponadto wszelkie nieuprawnione modyfikacje niniejszego urządzenia mogą poskutkować utratą uprawnień do używania tego urządzenia.

To urządzenie jest przeznaczone do wyświetlania (rzucania) obrazów na ekran; nie należy używać go do oświetlania mieszkania.

Dyrektywa 2009/125/WE

**OSTRZEŻENIE:** ABY ZMNIEJSZYĆ RYZYKO WYWOŁANIA POŻARU LUB PORAŻENIA PRĄDEM, NIE WYSTAWIAĆ TEGO PRODUKTU NA DESZCZ ANI NIE NARAŻAĆ PRODUKTU NA KONTAKT Z WILGOCIĄ.

**OSTRZEŻENIE:** ZAGROŻENIE PORAŻENIEM PRĄDEM. NIE OTWIERAĆ.

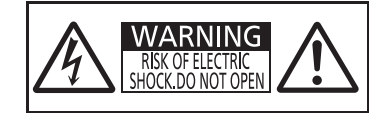

Etykieta na projektorze

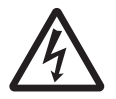

Symbol błyskawicy z grotem zamkniętej w trójkącie równobocznym ostrzega użytkownika, że wewnątrz obudowy urządzenia istnieje nieizolowane niebezpieczne napięcie, które może grozić porażeniem.

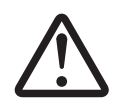

7 Znak wykrzyknika zamkniętego w trójkącie równobocznym ostrzega użytkownika o konieczności zapoznania się z ważnymi instrukcjami obsługi i konserwacji (serwisowania) zawartymi w dokumentacji dołączonej do produktu.

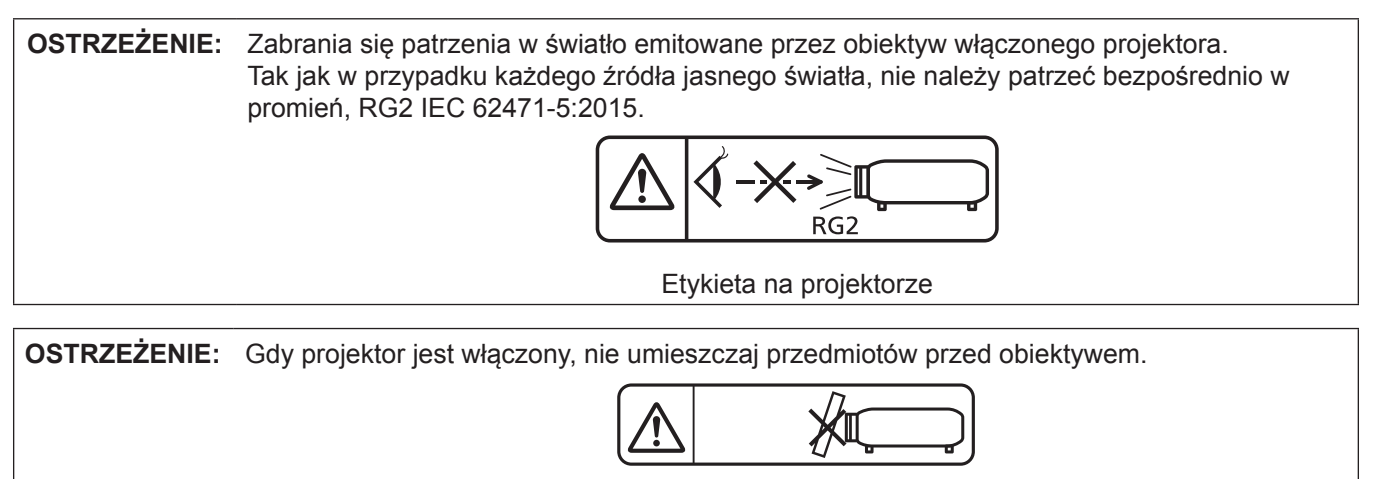

Etykieta na projektorze

### **Informacja dotycząca lasera**

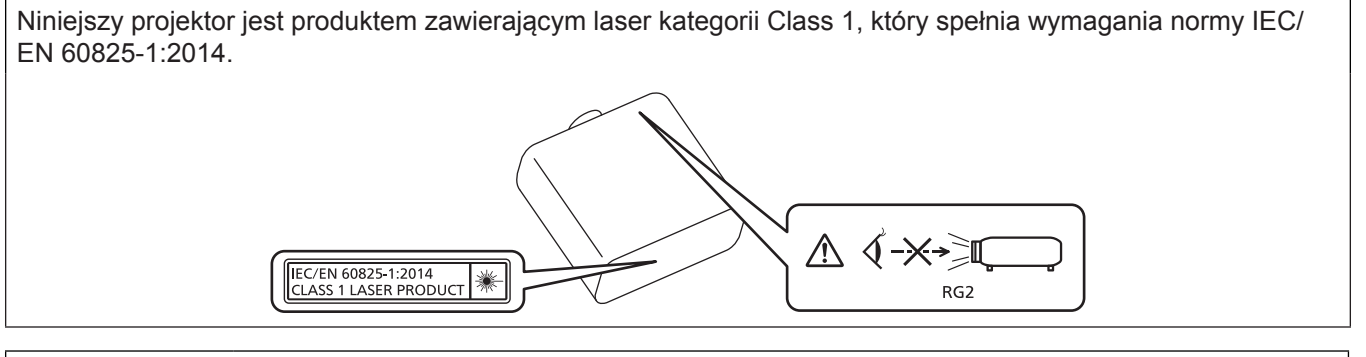

**PRZESTROGA:** Wykorzystanie elementów sterowania lub regulacji bądź procedur nieopisanych w niniejszym dokumencie może skutkować narażeniem na niebezpieczne promieniowanie.

**Wyprodukowano przez:** Panasonic Connect Co., Ltd.

4-1-62 Minoshima, Hakata-ku, Fukuoka 812-8531, Japonia

**Importer:** Panasonic Connect Europe GmbH

**Upoważniony przedstawiciel w UE:** Panasonic Testing Centre

Winsbergring 15, 22525 Hamburg, Niemcy

### r**Odległość bezpieczna (IEC 62471-5:2015)**

Odległość bezpieczna (ang. Hazard Distance, HD) to odległość od powierzchni obiektywu projekcyjnego, na której poziom narażenia na promieniowanie spada do dopuszczalnych poziomów.

Zabrania się patrzenia w wiązkę światła z odległości bliższej niż odległość bezpieczna (RG3). Promienie mogą powodować uszkodzenia wzroku. Po przebyciu odległości równej odległości bezpiecznej wiązka laserowa nie stanowi zagrożenia (RG2).

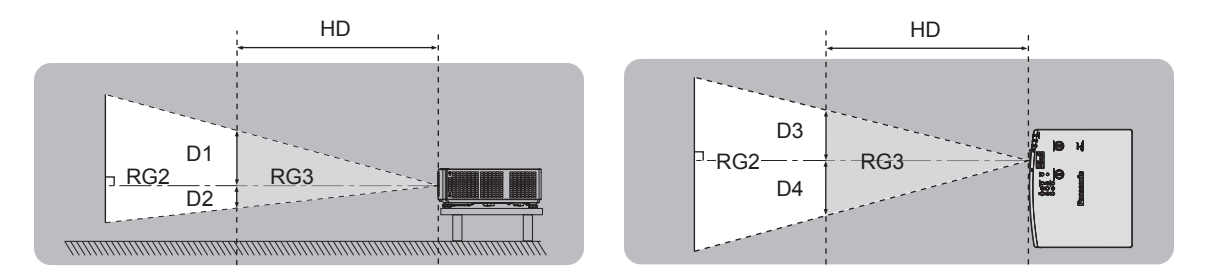

### ■ Grupa ryzyka

Ten projektor zaklasyfikowano do 2. grupy ryzyka, gdy odległość bezpieczna jest mniejsza niż 1 m (39-3/8"). Gdy odległość bezpieczna jest mniejsza niż 1 m (39-3/8"), połączenie jest klasyfikowane jako należące do grupy ryzyka 3 i przeznaczone do użytku profesjonalnego, a nie domowego.

W grupie ryzyka 3 istnieje zagrożenie uszkodzenia wzroku wskutek bezpośredniego napromieniowania, gdy osoba spojrzy w światło projektora z odległości bliższej niż odległość bezpieczna (odległości RG3).

Połączenie należące do grupy ryzyka 2 może być użytkowane bezpiecznie w dowolnej sytuacji i w żadnym wypadku nie stanowi zagrożenia dla wzroku.

Tej projektor zaklasyfikowano do 2. grupy ryzyka.

### **OSTRZEŻENIE:**

### **ZASILANIE**

**Gniazdko elektryczne lub przerywacz powinny znajdować się w pobliżu urządzenia i być łatwo dostępne na wypadek problemów. W przypadku wystąpienia następujących problemów, należy natychmiast odciąć źródło zasilania.**

Dalsze użytkowanie projektora w takich warunkach poskutkuje pożarem, porażeniem prądu lub uszkodzeniem wzroku.

- z Jeśli do projektora dostaną się woda lub ciała obce, należy odłączyć urządzenie od zasilania.
- Jeśli projektor upadnie z wysokości lub jeśli jego obudowa jest peknieta, należy odłączyć urządzenie od zasilania.
- Jeśli z projektora dobywa się dym, nieprzyjemna woń lub niecodzienny hałas, należy odłączyć urządzenie od zasilania.

W takich przypadkach należy zlecić naprawę urządzenia w Autoryzowanym centrum serwisowym; nie należy podejmować prób samodzielnego naprawiania projektora.

#### **Podczas burzy nie wolno dotykać projektora lub przewodów.**

Grozi to porażeniem prądem.

#### **Należy zapobiegać uszkodzeniu przewodu zasilającego lub wtyczki tego przewodu.**

Używanie uszkodzonego przewodu zasilającego może skutkować porażeniem prądem, spięciem lub pożarem.

• Należy chronić przewód zasilający przed uszkodzeniem. Nie wolno też modyfikować przewodu, umieszczać go nieopodal gorących przedmiotów, zginać lub skręcać przewodu, umieszczać na nim ciężkich obiektów ani zwijać go.

Ewentualne naprawy przewodu zasilającego należy zlecić Autoryzowanemu centrum serwisowemu.

#### **Nie należy używać innych przewodów niż przewód zasilający dołączony do zestawu.**

Niezastosowanie się do tego zalecenia grozi porażeniem prądem lub pożarem. Jeśli urządzenie nie zostanie podłączone do zasilania za pomocą przewodu zasilającego z zestawu, który zapewnia poprawne uziemienie, może wystąpić zagrożenie porażeniem prądem.

#### **Należy całkowicie włożyć wtyczkę przewodu zasilającego do gniazdka elektrycznego, a drugi koniec przewodu – do gniazda w projektorze.**

Nieprawidłowe podłączenie wtyczek grozi porażeniem prądem lub przegrzaniem.

• Nie należy używać przewodów z uszkodzonymi wtyczkami lub poluzowanych gniazdek elektrycznych.

#### **Nie należy dotykać wtyczki zasilającej ani przyłącza zasilania mokrymi dłońmi.**

Niezastosowanie się do tego zalecenia grozi porażeniem prądem.

#### **Nie przeciążać gniazdka elektrycznego.**

Przeciążenie źródła zasilania (np. poprzez zastosowanie zbyt wielu przedłużaczy) może poskutkować jego przegrzaniem, a w konsekwencji pożarem.

#### **Wtyczkę zasilania należy regularnie czyścić z kurzu.**

Zakurzona wtyczka stanowi zagrożenie pożarowe.

- z Warstwa kurzu na wtyczce może poskutkować zwiększeniem wilgotności elementu i uszkodzeniem izolacji.
- Jeśli projektor nie będzie użytkowany przez dłuższy czas, należy wyjąć wtyczkę przewodu zasilającego z gniazdka elektrycznego.

Należy regularnie wyciągać wtyczkę z gniazdka elektrycznego i przecierać ją suchą szmatką.

### **UŻYTKOWANIE / MONTAŻ**

**Nie należy umieszczać projektora na miękkich podłożach, takich jak dywany lub maty piankowe.** Spowodują one przegrzanie projektora, co z kolei grozi oparzeniami, pożarem lub uszkodzeniem urządzenia.

#### **Nie ustawiać projektora w miejscach wilgotnych lub zakurzonych, ani tam, gdzie miałby kontakt z tłustym dymem lub parą.**

Używanie projektora w takich warunkach poskutkuje pożarem, porażeniem prądem lub przyśpieszonym zużyciem podzespołów urządzenia. Tłuszcz może także odkształcić plastik i spowodować upadek projektora zamontowanego na suficie.

#### **Nie instalować projektora w miejscu, które nie jest w stanie udźwignąć pełnego ciężaru projektora, ani na niestabilnych i krzywych powierzchniach.**

Nieprzestrzeganie tych zaleceń może skutkować upadkiem lub przewróceniem projektora, a tym samym grozi obrażeniami ciała lub uszkodzeniem mienia.

#### **Nie należy instalować projektora w ciągach ruchu pieszego.**

Przechodzące osoby mogą uderzyć projektor lub potknąć się o przewód zasilający, co grozi pożarem, porażeniem prądem lub obrażeniami ciała.

### **OSTRZEŻENIE:**

#### **Nie zakrywać otworów wlotowych i wylotowych powietrza.**

W przeciwnym razie dojdzie do przegrzania projektora, co z kolei grozi oparzeniami, pożarem lub uszkodzeniem urządzenia.

- Nie umieszczać projektora w ciasnych, źle wentylowanych miejscach.
- Nie umieszczać projektora na materiale lub papierze, ponieważ mogą one zostać wciągnięte do wpustu powietrza.
- Należy zapewnić przynajmniej 1 m (39-3/8") przestrzeni między otworem wylotowym a ścianą lub obiektem, a także przynajmniej 50 cm (19-11/16") przestrzeni między otworem wlotowym a ścianą lub obiektem.

#### **Zabrania się patrzenia w światło emitowane przez obiektyw włączonego projektora, ani wystawiania skóry na działanie tego światła.**

#### **Nie należy wkładać przedmiotów optycznych, takich jak lustro lub szkło powiększające, w strumień światła emitowany przez projektor.**

Grozi to oparzeniami albo utratą wzroku.

- Obiektyw projektora emituje snop silnego światła. Nie wolno patrzeć bezpośrednio w te światło ani zasłaniać go dłońmi.
- Małe dzieci pod żadnym pozorem nie mogą spoglądać bezpośrednio w obiektyw. Odchodząc od projektora należy wyłączyć urządzenie i odłączyć wtyczkę przewodu zasilającego od źródła zasilania.

#### **Nie należy rozpoczynać wyświetlania obrazu, gdy na obiektywie jest założona pokrywa.** Może to spowodować pożar.

#### **Zabrania się ingerowania w konstrukcję i demontowania projektora.**

#### Wysokie napięcia mogą skutkować pożarem lub porażeniem prądem.

• Prace kontrolne, regulacyjne oraz naprawcze należy zlecać Autoryzowanemu centrum serwisowemu.

#### **Należy dbać, aby do wnętrza projektora nie dostały się jakiekolwiek płyny bądź łatwopalne lub metalowe obiekty. Nie dopuścić do zamoczenia projektora.**

Może to spowodować zwarcia i przegrzanie urządzenia, co grozi pożarem, porażeniem prądem lub awarią projektora.

- Nie kłaść pojemników z płynem ani metalowych obiektów w pobliżu projektora.
- Jeśli do środka projektora dostanie się płyn, skonsultuj się ze sprzedawcą.
- Należy zachować nadzwyczajną ostrożność, jeśli w pobliżu projektora znajdują się dzieci.

#### **Należy używać uchwytu do mocowania na suficie określonego przez firmę Panasonic Connect Co., Ltd.** Użycie innego modelu uchwytu do mocowania na suficie może skutkować upadkiem projektora.

z Aby uniemożliwić projektorowi upadek na podłoże, należy przytwierdzić znajdujący się w zestawie kabel zabezpieczający do uchwytu do mocowania.

#### **Prace instalacyjne, takie jak montaż projektora na suficie, powinny być wykonywane wyłącznie przez wykwalifikowanych techników.**

Niepoprawne wykonanie czynności instalacji i zabezpieczeń może być przyczyną obrażeń ciała lub innych wypadków, np. spowodowanych porażeniem prądem.

### **AKCESORIA**

#### **Należy unikać niepoprawnego użytkowania i przechowywania baterii, a także stosować się do poniższych zaleceń.**

W przeciwnym razie może dojść do oparzeń, wycieku, przegrzania, wybuchu lub zapłonu baterii.

- Nie używać baterii pozbawionych oznaczeń.
- Nie ładować suchych baterii.
- Nie rozmontowywać suchych baterii.
- Nie podgrzewać baterii ani wkładać ich do wody lub ognia.
- Nie przykładać biegunów + i baterii do metalicznych przedmiotów, takich jak naszyjniki lub spinki do włosów.
- z Nie przechowywać ani przenosić baterii wraz z metalicznymi przedmiotami.
- Przechowywać baterie w plastikowym worku, z dala od metalicznych przedmiotów.
- $\bullet$  Podczas wkładania baterii upewnić się, że bieguny baterii (+ i –) są poprawnie ułożone.
- Nie używać starych baterii w połączeniu z nowymi; nie mieszać różnych rodzajów baterii.
- Nie używać baterii, których etykiety odchodzą lub zostały całkowicie usunięte.

### **OSTRZEŻENIE:**

**W przypadku wycieku elektrolitu z baterii nie wolno dotykać go gołymi rękoma. W razie potrzeby należy pamiętać:**

- z Kontakt elektrolitu ze skórą może skutkować poparzeniem oraz obrażeniami ciała. Należy przemyć miejsce kontaktu czystą wodą i natychmiast zasięgnąć porady lekarskiej.
- Kontakt elektrolitu z oczami może skutkować utratą wzroku. Jeśli tak się stanie, nie trzeć oczu. Należy przemyć miejsce kontaktu czystą wodą i natychmiast zasięgnąć porady lekarskiej.

#### **Trzymać baterie z dala od dzieci.**

Przypadkowe połknięcie takiej śruby może skutkować obrażeniami ciała.

• Jeśli dojdzie do połknięcia, należy natychmiast udać się do lekarza.

#### **Zużyte baterie należy wyjąć jak najszybciej z pilota zdalnego sterowania.**

• W przeciwnym razie mogą one wyciec, ulec przegrzaniu, a nawet wybuchnąć.

### **PRZESTROGA:**

### **ZASILANIE**

#### **Podczas odłączania przewodu zasilającego należy chwytać go za wtyczki.**

Pociągnięcie za kabel może poskutkować uszkodzeniem wtyczek, co z kolei grozi pożarem, spięciem lub poważnym porażeniem prądem.

#### **Jeśli projektor nie będzie użytkowany przez dłuższy czas, należy wyjąć wtyczkę przewodu zasilającego z gniazdka elektrycznego.**

W przeciwnym razie może dojść do pożaru lub porażenia prądem.

#### **Przed rozpoczęciem czyszczenia lub demontażu urządzenia należy wyjąć wtyczkę przewodu zasilającego z gniazdka elektrycznego.**

W przeciwnym razie może dojść do porażenia prądem.

### **UŻYTKOWANIE / MONTAŻ**

#### **Nie kłaść ciężkich obiektów na projektorze.**

W przeciwnym razie może dojść do destabilizacji, a w konsekwencji do upadku projektora, co grozi uszkodzeniem mienia i obrażeniami ciała. Upadek może też skutkować uszkodzeniem lub odkształceniem projektora.

#### **Zabrania się stawania na projektorze.**

Może dojść do upadku lub uszkodzenia projektora, co grozi obrażeniami ciała.

• Małe dzieci pod żadnym pozorem nie mogą siadać lub stawać na projektorze.

#### **Nie należy umieszczać projektora w nadmiernie gorących pomieszczeniach.**

Grozi to zniszczeniem obudowy lub wewnętrznych podzespołów projektora, a także pożarem. • Należy zachować szczególną ostrożność w przypadku miejsc wystawionych na działanie promieni

słonecznych lub w pobliżu grzejników.

#### **Nie instalować projektora w miejscu narażonym na działanie soli lub żrących gazów.**

Grozi to wystąpieniem korozji podzespołów, a w konsekwencji awarią. Mogą także wystąpić drobne uszkodzenia projektora.

#### **Nie stawać przed obiektywem, gdy projektor pracuje.**

Grozi to uszkodzeniem i nadpaleniem ubrania.

• Obiektyw projektora emituje snop silnego światła.

#### **Nie umieszczać przed obiektywem jakichkolwiek przedmiotów, gdy projektor pracuje.**

**Nie należy blokować obrazu projektora poprzez umieszczanie przedmiotów przed obiektywem projekcyjnym.** Grozi to pożarem, uszkodzeniem przedmiotu lub awarią projektora.

• Obiektyw projektora emituje snop silnego światła.

### **Przed przeniesieniem projektora należy zawsze odłączyć wszystkie przewody.**

Przenoszenie projektora z podłączonymi kablami może spowodować ich uszkodzenie, co grozi pożarem lub porażeniem prądem.

**Nie podłączać słuchawek dousznych lub nausznych do gniazda <VARIABLE AUDIO OUT>.** Słuchawki podłączone do tego gniazda mogą emitować dźwięk o natężeniu grożącym utratą słuchu.

**Podczas montażu projektora na suficie należy zadbać, aby śruby montażowe oraz przewód zasilający nie stykały się z metalowymi elementami konstrukcyjnymi stropu.** Zetknięcie tych elementów może poskutkować porażeniem.

### **PRZESTROGA:**

### **AKCESORIA**

#### **Jeśli projektor nie będzie użytkowany przez dłuższy czas, należy wyjąć baterie z pilota zdalnego sterowania.**

W przeciwnym razie może dojść do przecieku, przegrzania, zapłonu lub eksplozji baterii, co z kolei grozi pożarem lub zanieczyszczeniem okolicznego obszaru.

#### **KONSERWACJA**

**Nie podłączać mokrego filtra powietrza.**

Może to poskutkować porażeniem prądem lub awarią urządzenia.

• Przed ponownym montażem wyczyszczonych filtrów powietrza należy je dokładnie wysuszyć.

#### **Od sprzedawcy można uzyskać informacje na temat czyszczenia wnętrza projektora co ok. 20 000 godzin pracy (wartość szacunkowa).**

Użytkowanie projektora, w którym nagromadził się kurz, może zakończyć się pożarem.

 $\bullet$  Informacje na temat opłat za czyszczenie wnętrza maszyny można uzyskać u sprzedawcy.

### **Wyjmowanie baterii**

### **Bateria pilota zdalnego sterowania**

**1. Nacisnąć zatrzask i podnieść pokrywę. 2. Wyjąć baterie.**

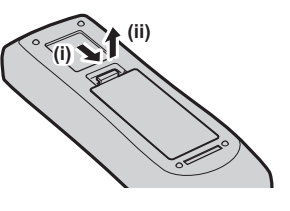

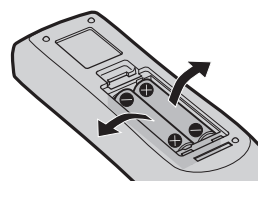

### ■Znaki towarowe

- SOLID SHINE jest znakiem towarowym Panasonic Holdings Corporation.
- Terminy HDMI, HDMI High Definition Multimedia Interface oraz logo HDMI są znakami towarowymi lub zarejestrowanymi znakami towarowymi HDMI Licensing Administrator, Inc. w Stanach Zjednoczonych i innych krajach.
- Znak PJLink jest znakiem handlowym stosowanym do praw handlowych w Japonii, Stanach Zjednoczonych Ameryki Północnej oraz innych krajach i obszarach.
- Crestron Connected, logo Crestron Connected, Crestron Fusion, Crestron RoomView oraz RoomView są znakami towarowymi lub zarejestrowanymi znakami towarowymi firmy Crestron Electronics, Inc. w Stanach Zjednoczonych i/lub innych krajach.
- HDBaseT™ jest znakiem towarowym firmy HDBaseT Alliance.
- f Windows, Internet Explorer oraz Microsoft Edge to zarejestrowane znaki handlowe lub znaki handlowe spółki Microsoft Corporation, chronione na terenie Stanów Zjednoczonych oraz innych krajów.
- f Mac, OS X, macOS, iPad, iPhone, iPod touch oraz Safari są znakami handlowymi spółki Apple Inc., zarejestrowanymi w Stanach Zjednoczonych i innych krajach.
- IOS jest znakiem towarowym lub zarejestrowanym znakiem towarowym Cisco w Stanach Zjednoczonych i innych krajach, wykorzystywanym na licencji.
- Android i Google Chrome są znakami handlowymi Google LLC.
- f Adobe, Acrobat, Flash Player, oraz Reader są zarejestrowanymi znakami towarowymi lub znakami towarowymi firmy Adobe Systems Incorporated w Stanach Zjednoczonych lub innych krajach.
- Niektóre czcionki menu ekranowego są fontami bitmapowymi Ricoh, wyprodukowanymi i sprzedawanymi przez firmę Ricoh Company, Ltd.
- f Pozostałe nazwy, nazwy firm oraz nazwy produktów wymienione w tym podręczniku są znakami towarowymi lub zarejestrowanymi znakami towarowymi ich właścicieli.
- W niniejszej instrukcji nazwy te nie są opatrzone znakami ® oraz ™.

### ■ Informacje dotyczące oprogramowania zainstalowanego w tym produkcie

Ten produkt zawiera następujące oprogramowanie:

- (1) oprogramowanie stworzone przez lub na zlecenie Panasonic Connect Co., Ltd.,
- (2) oprogramowanie będące własnością stron trzecich i licencjonowane przez Panasonic Connect Co., Ltd.,
- (3) oprogramowanie objęte Powszechną Licencją Publiczną (GNU General Public License), wersja 2.0 (GPL V2.0),
- (4) oprogramowanie objęte POMNIEJSZĄ Powszechną Licencją Publiczną (GNU LESSER General Public License), wersja 2.1 (LGPL V2.1.)
- (5) oprogramowanie typu open source inne niż oprogramowanie objęte GPL V2.0 i/lub LGPL V2.1.

Niniejsze oprogramowanie określone jako (3) – (5) jest rozpowszechniane w nadziei, że będzie przydatne, ale NIE JEST OBJĘTE ŻADNĄ GWARANCJĄ, nawet dorozumianą gwarancją ZBYWALNOŚCI lub PRZYDATNOŚCI DO KONKRETNEGO CELU.

Przez co najmniej trzy (3) lata od dostarczenia tego produktu, Panasonic Connect Co., Ltd. przekaże każdej stronie trzeciej, która skontaktuje się z firmą korzystając z podanych poniżej danych kontaktowych, kompletną, nadającą się do odczytu maszynowego kopię odpowiedniego kodu źródłowego objętego licencją GPL V2.0, LGPL V2.1 lub innymi licencjami z takim obowiązkiem, jak również odpowiednią informację o prawach autorskich, za opłatą nie przekraczającą kosztu przygotowania fizycznej kopii kodu źródłowego i jej dystrybucji.

#### Informacje kontaktowe: **oss-cd-request@gg.jp.panasonic.com**

Presenter Light wykorzystuje następujące oprogramowanie aplikacyjne.

Część tego oprogramowania oparta jest na fragmentach prac Independent JPEG Group.

### r**Ilustracje znajdujące się w tej instrukcji obsługi**

- f Ilustracje projektora, menu ekranowego (OSD) oraz innych części mogą odbiegać od rzeczywistego wyglądu produktu.
- f Obraz wyświetlany na ekranie komputera może różnić się od przedstawionych ilustracji, w zależności od rodzaju i systemu operacyjnego komputera.
- Ilustracje projektora z podłączonym przewodem zasilającym są jedynie przykładami. Rodzaj przewodu zasilającego projektora zależy od kraju, w którym zakupiono ten produkt.

### ■ Odniesienia do stron

- Strony referencyjne w niniejszej instrukcji obsługi oznaczane są w następujący sposób: (→ strona 00).
- Odniesienia do "Instrukcja obsługi Podręcznik dla użytkownika" zostały oznaczone z użyciem tytułu "XXXX" (→ Instrukcja obsługi - Podręcznik dla użytkownika).

W celu pobrania "Instrukcja obsługi - Podręcznik dla użytkownika" (PDF) należy odwiedzić witrynę (https://panasonic.net/cns/projector/).

Aby przeglądać "Instrukcja obsługi - Podręcznik dla użytkownika" (PDF), musi być zainstalowany program Adobe® Acrobat® Reader®.

### **F**Terminologia

• "Bezprzewodowy sterownik" w niniejszej instrukcji nazwany jest "Pilotem".

## **Środki ostrożności podczas eksploatacji**

### **Używanie produktu zgodnie z przeznaczeniem**

Produkt jest przeznaczony do wyświetlania na ekranie obrazów nieruchomych/ruchomych za pomocą sygnału pochodzącego ze sprzętu video lub komputerów.

### **Ostrzeżenia w trakcie transportu**

- f Podczas transportu projektora trzymaj go pewnie za spód i unikaj zbyt dużych wibracji i uderzeń. Mogą one uszkodzić części znajdujące się wewnątrz urządzenia oraz doprowadzić do jego nieprawidłowego działania.
- f Nie transportuj urządzenia z rozłożonymi regulowanymi stopkami. Regulowane stopki mogą ulec uszkodzeniu.
- Nie przenoś ani nie transportuj urządzenia z zamontowanym modułem bezprzewodowym (nr modelu: AJ-WM50E) lub innymi dołączanymi akcesoriami. Dodatkowe moduły mogą ulec uszkodzeniu.

### **Ostrzeżenia w trakcie montażu**

#### ■ Nie ustawiaj projektora na zewnątrz.

Projektor jest przeznaczony tylko do użytku wewnątrz pomieszczeń.

### ■ Nie używaj projektora w następujących warunkach.

- f W miejscach narażonych na wibracje lub uderzenia, na przykład w samochodzie lub innym pojeździe: Mogą one uszkodzić części znajdujące się wewnątrz urządzenia oraz doprowadzić do jego nieprawidłowego działania.
- f Miejsca w bliskości morza lub gazów powodujących korozję: Projektor może spaść z powodu korozji. Ponadto nieprzestrzeganie tych wskazań może skrócić żywotność komponentów oraz prowadzić do wadliwego działania.
- f W pobliżu wylotów urządzeń klimatyzacyjnych: W zależności od warunków użytkowania ekran może w niektórych przypadkach podlegać wahaniom obrazu spowodowanym ciepłym lub zimnym powietrzem wydobywającym się z wylotu powietrza. Upewnij się, że otwory wylotowe projektora, innych sprzętów lub powietrze z klimatyzatora nie powodują zawirowań powietrza z przodu projektora.
- f Miejsca o znacznych wahaniach temperatury, takie jak w pobliżu lamp (lamp studyjnych): Takie działanie może skrócić żywotność źródła światła lub z uwagi na ciepło skutkować deformacją zewnętrznej obudowy, co może doprowadzić do nieprawidłowego działania. Przestrzegać zakresu temperatury roboczej projektora.
- Nieopodal przewodów wysokiego napięcia lub silników. Mogą one zakłócać działanie projektora.

#### ■ Prace instalacyjne, takie jak montaż urządzenia na suficie itp. należy zlecić **wykwalifikowanym technikom lub sprzedawcy.**

Montaż projektora na suficie lub w wysoko położonym miejscu powinien być przeprowadzany przez wykwalifikowanego technika lub pracowników sprzedawcy, co zagwarantuje poprawną pracę i bezpieczeństwo użytkowania urządzenia.

### **■W celu zainstalowania przewodów połączenia DIGITAL LINK należy skorzystać z usług wykwalifikowanego technika lub sprzedawcy.**

#### (Niedostępne dla PT-VMZ40)

Niewłaściwe parametry połączenia przewodowego spowodowane niewprawną instalacją mogą skutkować zakłóceniami obrazu i dźwięku.

### ■ Bliskie, silne fale radiowe emitowane przez stacje radiowe mogą zakłócić pracę **projektora.**

#### (Niedostępne dla PT-VMZ40)

Jeśli w pobliżu miejsca instalacji projektora znajduje się sprzęt emitujący fale radiowe lub inne źródło silnych fal radiowych, należy przenieść projektor z dala od tego źródła. Można także osłonić przewód sieciowy obsługujący połączenie <DIGITAL LINK/LAN> uziemioną po obu stronach metalową rurką lub folią aluminiową.

### ■ Regulacja ostrości

Światło wydobywające się z lampy termicznie wpływa na obiektyw projektora, sprawiając, że ostrość wyświetlania projektora jest niestabilna zaraz po włączeniu zasilania. Przed regulacją ostrości zaleca się ciągłą projekcję obrazów przynajmniej przez 30 minut.

### r**Nie montować projektora na wysokościach powyżej 2 700 m (8 858') nad poziomem morza.**

### ■ Nie używać projektora w miejscu, gdzie temperatura otoczenia przekracza 45 °C **(113 °F).**

Używanie projektora w miejscach na zbyt dużej wysokości geograficznej lub w zbyt wysokich temperaturach otoczenia może skrócić żywotność komponentów i skutkować wadliwym działaniem.

Jeśli podłączony jest dodatkowy moduł sieci bezprzewodowej (nr modelu: AJ-WM50E), nie należy używać rzutnika w miejscu, w którym temperatura otoczenia przekracza 40 °C (104 °F).

### ■ Projektor może pracować pod dowolnym katem w pełnym zakresie obrotu (360°).

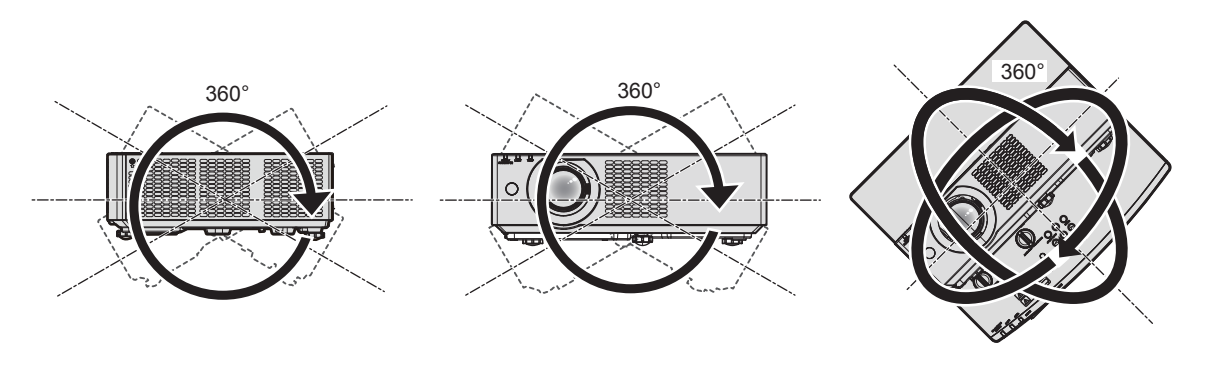

360° pionowo and a state and a state 360° poziomo

(połączenie ułożenia poziomego z pionowym) 360° nachylony

### **Przestrogi dotyczące przygotowania projektora do pracy**

- f Regulowane stópki należy regulować tylko wtedy, gdy projektor stoi na powierzchni i tylko w celu regulacji kąta. Używanie ich w innych celach może skutkować uszkodzeniem projektora.
- W wypadku instalacji projektora metodą inną niż montaż podłogowy za pomocą regulowanych stopek lub montaż sufitowy za pomocą uchwytów sufitowych należy użyć czterech otworów śrubowych do montażu sufitowego (jak pokazano na rysunku), aby dobrze zainstalować projektor. W takim przypadku należy wstawić podkładki dystansowe (metaliczne) między gwintowanymi śrubami na uchwyt do mocowania na suficie znajdującymi się na spodzie projektora a powierzchnią roboczą.
- f Śruby należy dokręcić za pomocą śrubokrętu lub klucza dynamometrycznego zgodnie z podanym momentem obrotowym. Nie używać elektrycznych śrubokrętów lub śrubokrętów pneumatycznych. (Średnica śrub: M4, głębokość gwintu w obudowie projektora: 8 mm (5/16"), moment obrotowy: 1,25 ± 0,2 N·m)

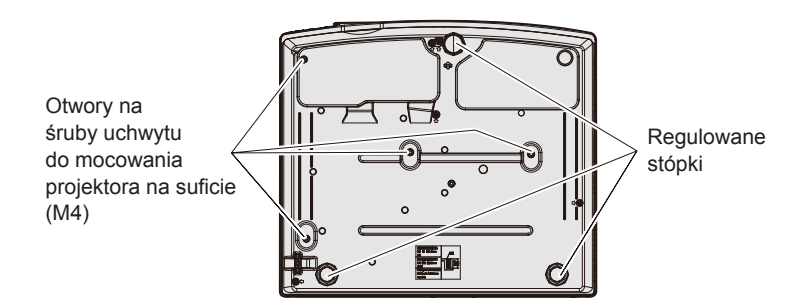

**Położenie gwintowanych otworów do montażu uchwytu do mocowania na suficie oraz regulowanych stópek.**

- Nie ustawiaj projektorów w stos.
- Nie podwieszaj projektora za jego górną część.
- Nie blokować otworów wentylacyjnych (wlotowych i wylotowych) projektora.
- Nie ustawiaj urządzenia tak, że ciepłe lub zimne powietrze z klimatyzatora skierowane jest bezpośrednio na otwory wentylacyjne (wlotowe lub wylotowe) projektora.

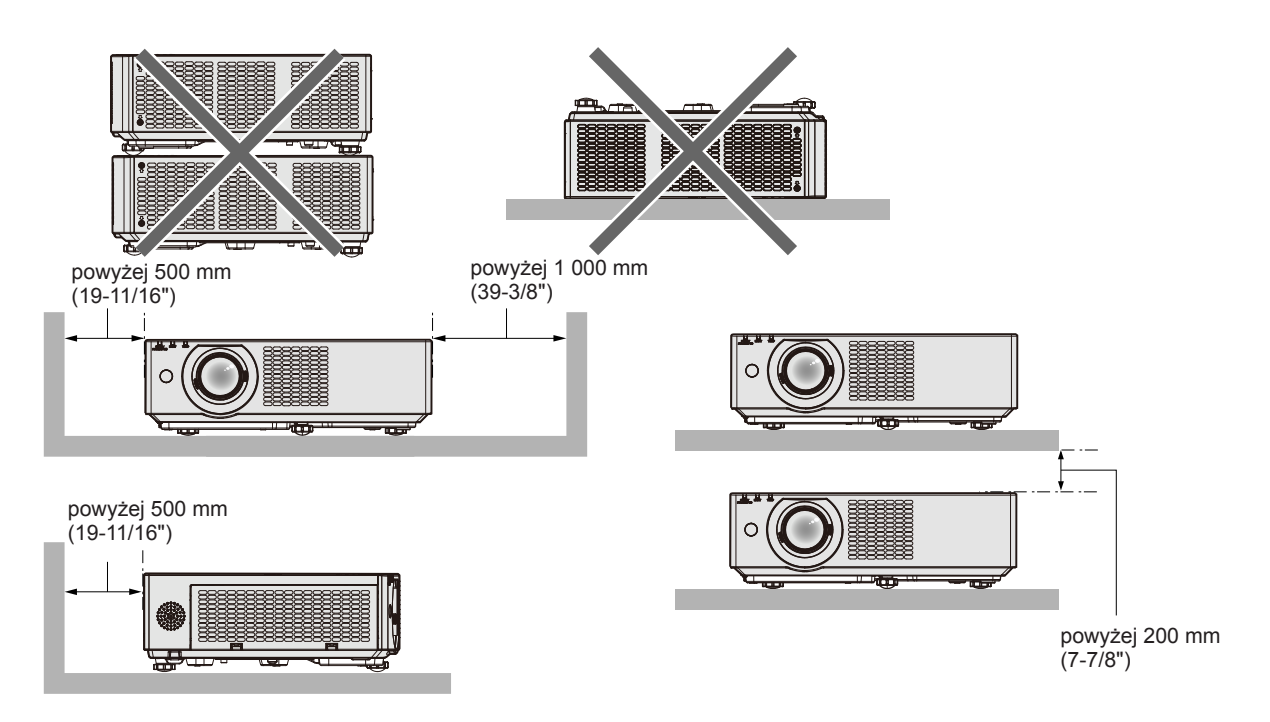

- Nie montuj projektora w małych pomieszczeniach. Podczas umieszczania projektora w małych, zamkniętych przestrzeniach wymagany jest system wentylacji lub klimatyzacji. Gdy system wentylacji nie jest wystarczający, gromadzące się ciepło może wywołać uruchomienie wewnętrznego obwodu zabezpieczającego projektora.
- f Panasonic Connect Co., Ltd. nie odpowiada za uszkodzenia produktu spowodowane nieodpowiednie wybranym miejscem montażu, nawet jeśli gwarancja na projektor nie dobiegła końca.

### **Bezpieczeństwo**

Podczas eksploatacji produktu podejmuj środki bezpieczeństwa, aby zapobiec wystąpieniu niżej opisanych wypadków.

- Niepożądany wyciek informacji osobistych za pośrednictwem produktu
- f Nieuprawnione wykorzystanie produktu przez nieuczciwe osoby trzecie
- f Ingerowanie w urządzenie lub zatrzymanie go przez nieuczciwe osoby trzecie
- Podejmuj odpowiednie środki bezpieczeństwa.
- f Twoje hasło powinno być możliwie jak najtrudniejsze do zgadnięcia.
- Co pewien czas zmieniaj hasło.
- Hasło można ustawić w menu [FUN. ZABEZP.] → [ZMIANA HASŁA].
- f Firma Panasonic Connect Co., Ltd. lub przedsiębiorstwa zależne nigdy nie zwracają się bezpośrednio do klienta o ujawnienie hasła. Gdyby jednak pojawiła się taka prośba, nie ujawniaj swojego hasła.
- f Sieć, do której podłączone jest urządzenie, powinna być zabezpieczona zaporą sieciową lub w inny sposób.
- Ustaw hasło funkcji zarządzenia Web oraz ogranicz liczbe użytkowników, którzy mogą się zalogować. Hasło funkcji zarządzanie web można ustawić na stronie [Change password] ekranu zarządzania Web.

### ■ Bezpieczeństwo korzystania z funkcji sieci bezprzewodowej

Zaletą bezprzewodowych połączeń sieciowych jest możliwość wymiany informacji między komputerami i innym sprzętem oraz bezprzewodowym punktem dostępowym za pomocą fal radiowych, zastępujących fizyczne połączenie kablem sieciowym – pod warunkiem, że wszystkie urządzenia znajdują się w zasięgu fal komunikacji radiowej.

Ponieważ fale radiowe przenikają przez przeszkody (takie jak ściany) i są dostępne z każdego miejsca objętego ich zasięgiem, niedostateczne zabezpieczenia mogą skutkować następującymi problemami:

- Możliwość przechwycenia przesyłanych informacji.
	- Mająca nieuczciwe zamiary strona trzecia może celowo przechwycić fale radiowe i monitorować następujące dane przesyłane wewnątrz sieci bezprzewodowej.
	- g Dane osobowe, takie jak tożsamość, hasła i numery kart kredytowych użytkowników.
	- g Treści wiadomości e-mail

#### • Nieupoważniony dostęp

Mająca nieuczciwe zamiary strona trzecia może uzyskać nieupoważniony dostęp do osobistej lub korporacyjnej sieci i dopuszczać się następujących działań:

- g Pobierać informacje osobiste lub poufne (tworzyć wycieki informacji)
- g Wysyłanie fałszywych informacji poprzez podszywanie się pod inną osobę (spoofing)
- g Nadpisywanie przechwyconych informacji i wysyłanie fałszywych danych (nieuprawniona modyfikacja)
- g Wysyłanie szkodliwego oprogramowania, takiego jak wirusy komputerowe oraz niszczenie danych lub systemu (awaria systemu)

Ponieważ większość adapterów sieci bezprzewodowej lub sieci dostępowych jest wyposażonych w funkcje zabezpieczeń. Ustawienie odpowiednich zabezpieczeń w urządzeniach sieci bezprzewodowej pozwoli zapobiec tym problemom.

Niektóre urządzenia sieci bezprzewodowej nie mają domyślnie włączonych zabezpieczeń. Aby zmniejszyć prawdopodobieństwo naruszeń bezpieczeństwa, należy odpowiednio ustawić zabezpieczenia w każdym urządzeniu sieci bezprzewodowej, korzystając z instrukcji obsługi dołączonej do każdego z tych urządzeń.

W przypadku niektórych konfiguracji sieci bezprzewodowych, mająca nieuczciwe zamiary osoba trzecia może posłużyć się specjalnymi metodami pokonywania zabezpieczeń.

Firma Panasonic Connect Co., Ltd. chciałaby uczulić użytkowników na ryzyko, jakie niesie ze sobą użytkowanie tego produktu bez odpowiednich zabezpieczeń i zachęca do odpowiedniego skonfigurowanie tych zabezpieczeń, ponieważ taka czynność leży w gestii użytkownika urządzenia.

### **Uwagi dotyczące używania połączenia bezprzewodowego**

Funkcja bezprzewodowego podłączenia projektora jest realizowana przez fale radiowe przesyłane na częstotliwości 2,4 GHz.

Licencja stacji radiowej nie jest wymagana, ale przed rozpoczęciem użytkowania należy przeczytać i w pełni zrozumieć poniższe punkty.

Aby korzystać z funkcji komunikacji bezprzewodowej w projektorze, należy podłączyć do niego opcjonalny moduł bezprzewodowy (nr modelu: AJ-WM50E).

### ■ Nie używaj w pobliżu innych urządzeń bezprzewodowych.

Niżej opisany sprzęt może używać fal radiowych takiej samej częstotliwości jak projektor. Gdy projektor jest używany w pobliżu tych urządzeń, zakłócenia fal radiowych mogą utrudniać transmisję albo spowalniać jej prędkość.

- Kuchenki mikrofalowe itp.
- Sprzęt przemysłowy, chemiczny, medyczny itp.
- f Węzły radiowe wykorzystywane do śledzenia poruszających się obiektów, takie jak te używane w fabrycznych liniach produkcyjnych itp.
- Dedykowane stacje radiowe niskiej mocy

### ■ W miarę możliwości nie używać telefonu, telewizora lub radia w pobliżu projektora.

Telefony, telewizory i radia korzystają z innego pasma fal radiowych niż projektor, więc urządzenia te nie wpływają jakość komunikacji oraz prędkości transferu w sieciach bezprzewodowych. Z drugiej strony, fale radiowe emitowane przez projektor mogą powodować zakłócenia w sygnałach obrazu lub dźwięku.

### **■ Fale radiowe przesyłane bezprzewodowo nie przenikają przez zbrojenia stalowe, metal, beton itp.**

Mogą być one przesyłane przez ściany i podłogi wykonane z takich materiałów jak drewno i szkło (za wyjątkiem szkła z drucianą siatką), ale nie przez ściany i podłogi wykonane ze zbrojeń stalowych, metalu, betonu itp.

### r**Unikaj używania projektora w miejscach narażonych na ładunki elektrostatyczne.**

Jeżeli projektor jest używany w miejscach narażonych na ładunki elektrostatyczne, połączenie nawiązane za pomocą sieci bezprzewodowej lub sieci przewodowej może zostać utracone.

Jeżeli ładunki elektrostatyczne lub hałas uniemożliwiają nawiązanie połączenia z siecią, wyłącz zasilanie projektora, odłącz wtyczkę zasilania z gniazda, usuń źródło ładunku elektrostatycznego lub hałasu, a następnie włącz projektor.

### r**Używanie projektora poza granicami kraju**

W niektórych krajach lub regionach obowiązują ograniczenia dotyczące kanałów i częstotliwości, w których można korzystać z sieci bezprzewodowej.

### **Oprogramowanie aplikacji obsługiwane przez projektor**

Projektor obsługuje następujące aplikacje. Łącza do pobierania tych aplikacji oraz więcej informacji na ich temat można znaleźć na stronie internetowej (https://panasonic.net/cns/projector/).

#### **• Logo Transfer Software**

Aplikacja służąca do przesyłania oryginalnych obrazów, na przykład logo firmy do projektora. Przesłany obraz jest wyświetlany w momencie rozpoczynania projekcji.

#### **• Multi Monitoring & Control Software**

Aplikacja służąca do monitorowania i sterowania wieloma urządzeniami wyświetlającymi (takimi jak projektor i monitor) podłączonymi do intranetu.

#### f **Oprogramowanie wczesnego ostrzegania**

Oprogramowanie wtyczki monitorujące status urządzeń wyświetlających oraz ich urządzeń peryferyjnych podłączonych do intranetu, z funkcją wykrywania sygnałów nieprawidłowej pracy tych urządzeń oraz powiadamiania użytkownika o ewentualnych nieprawidłowościach. Oprogramowanie "Oprogramowanie wczesnego ostrzegania" jest instalowane wraz z oprogramowaniem "Multi Monitoring & Control Software". Aby używać funkcji wczesnego ostrzegania wtyczki, należy zainstalować oprogramowanie "Multi Monitoring & Control Software" na monitorowanym komputerze PC. Jeśli funkcja wczesnego ostrzegania jest aktywna, użytkownik będzie powiadamiany o szacunkowych terminach wymiany materiałów eksploatacyjnych, a także czyszczenia oraz wymiany elementów urządzeń wyświetlających. W ten sposób użytkownik może odpowiednio zaplanować niezbędne prace konserwacyjne.

Wtyczka funkcji wczesnego ostrzegania może obsłużyć do 2048 urządzeń wyświetlających jednocześnie i funkcjonuje bezpłatnie przez 90 dni od zainstalowania oprogramowania "Multi Monitoring & Control Software" na komputerze PC. Aby używać wtyczki po upływie 90 dni, należy zakupić licencję na oprogramowanie "Oprogramowanie wczesnego ostrzegania" (Seria ET‑SWA100) i aktywować je. Liczba urządzeń wyświetlających obsługiwana przez wtyczkę zależy od rodzaju wykupionej licencji. Więcej informacji zawarto w instrukcji obsługi oprogramowania "Multi Monitoring & Control Software".

#### **• Presenter Light Software**

To oprogramowanie aplikacyjne jest zgodne z komputerami z systemem Windows i przekazuje obraz z komputera na projektor za pomocą bezprzewodowej sieci LAN lub przewodowej sieci LAN.

#### **• Wireless Projector**

Aplikacja dla systemów iOS/Android służąca do przesyłania pików, takich jak dokumenty PDF lub obrazy do projektora w celu wyświetlenia ich na dużym ekranie.

### **Przechowywanie**

Projektor przechowuj w suchym pomieszczeniu.

### **Wyrzucanie**

Przed wyrzuceniem produktu należy zapoznać się z obowiązującymi przepisami dotyczącymi utylizacji, w razie potrzeby kontaktując się ze sprzedawcą lub przedstawicielem lokalnych władz. Nie należy demontować wyrzucanego produktu.

### **Ostrożność podczas eksploatacji**

### r**Uzyskiwanie obrazu o wysokiej jakości**

Aby uzyskać atrakcyjny obraz o wysokim kontraście, należy przygotować odpowiednie środowisko projekcyjne. W tym celu zasłonić okna, zaciągając zasłony lub żaluzje i wyłączyć lampy nieopodal ekranu, aby nie padało na niego światło ze źródeł wewnętrznych orz zewnętrznych.

### ■ Soczewka projekcyjna

• Nie dotykaj powierzchni obiektywu projektora gołymi dłońmi.

Jeżeli powierzchnia obiektywu zostanie zanieczyszczona odciskami palców lub w inny sposób, ślady te zostaną powiększone na ekranie.

Gdy nie używasz projektora, zalecamy założyć dołączoną zaślepkę ochronną na obiektyw projektora.

• Nie wycieraj soczewki w trakcie pracy.

Czyszczenie soczewki w trakcie pracy może spowodować przywieranie ciał obcych do soczewki lub uszkodzenie jej powierzchni.

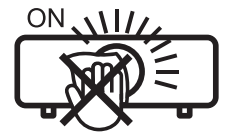

Etykieta na projektorze

### 16 - POLSKI

### **Panel LCD**

Panel LCD jest urządzeniem precyzyjnym. Pamiętaj, że w niektórych przypadkach piksele mogą być martwe lub ciągle podświetlone. Sytuacja ta nie oznacza awarii urządzenia.

Jeśli przez długi czas wyświetlane są nieruchome obrazy, na panelu LCD mogą utrzymać się pozostałości obrazu. W takim wypadku wyświetlaj biały ekran przez ponad godzinę. Zwróć uwagę, że pozostałości obrazu mogą nie zniknąć.

### **Elementy optyczne**

Gdy temperatura otoczenia jest wysoka lub gdy w otoczeniu znajduje się dużo pyłów, dymu papierosowego itp., cykl wymiany panelu LCD, płytki polaryzacyjnej i innych części optycznych może być krótszy, nawet jeśli urządzenie jest używane przez okres krótszy niż rok. Aby uzyskać więcej szczegółów, skontaktuj się ze sprzedawcą.

### **■Źródło światła**

- f Źródłem światła projektora są lasery o następujących właściwościach.
- f Luminancja źródła światła może ulec zmniejszeniu w zależności od temperatury otoczenia, w którym pracuje projektor.

Im wyższa temperatura, tym mniejsza luminancja źródła światła.

f Luminancja źródła światła zmniejsza się także w miarę użytkowania. W przypadku zauważalnego zmniejszenia jasności źródła światła, należy zwrócić się do sprzedawcy celem wyczyszczenia wnętrza projektora lub wymiany źródła światła.

### r**Połączenie z komputerem lub innymi urządzeniami zewnętrznymi**

Podczas podłączania komputera lub zewnętrznego urządzenia należy uważnie przeczytać sekcje niniejszego podręcznika dotyczące stosowania przewodów zasilających oraz ekranowych kabli.

### **Akcesoria**

Upewnij się, że do projektora dołączone zostały następujące akcesoria. Numery w nawiasach < > to liczba załączonych akcesoriów.

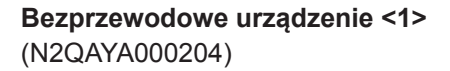

### **Baterie AAA/R03 lub AAA/LR03 <2>**

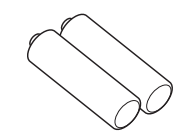

(do pilota zdalnego sterowania)

**Zaślepka ochronna na obiektyw <1>** (TKKL5573-1)

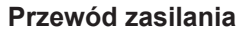

(1JP2VMZ50)

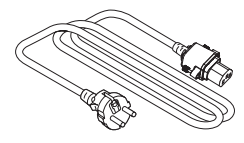

(2JP2VMZ50)

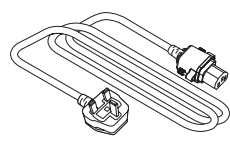

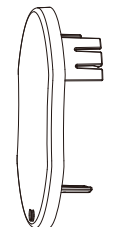

(Dołączane do projektora w momencie zakupu)

**Sznurek <1>** (1AA2SRZ0013A-)

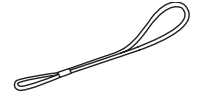

(do zaślepki ochronnej na obiektyw)

#### **Uwaga**

- f Po rozpakowaniu projektora zdejmij zaślepkę z przewodu zasilania oraz inne materiały służące jako opakowanie.
- f Nie używaj dostarczonego przewodu zasilania z urządzeniami innymi niż projektor.
- f Jeśli nie ma pewnych akcesoriów, skonsultuj się ze sprzedawcą.
- f Małe części należy przechowywać w odpowiedni sposób i w miejscach pozostających poza zasięgiem dzieci.

#### **Objaśnienie**

f Numery modeli i akcesoriów mogą ulec zmianie bez uprzedzenia.

### **Opcjonalne akcesoria**

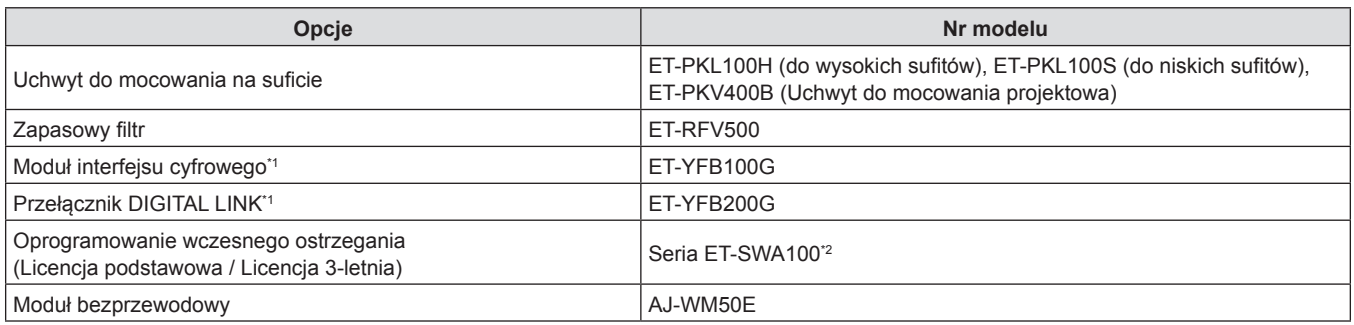

\*1 Niedostępne dla PT-VMZ40.

\*2 Sufiks numeru modelu oznacza typ licencji.

#### **Uwaga**

f Z dodatkowego modułu bezprzewodowego (nr modelu: AJ-WM50E), po podłączeniu do projektora, należy korzystać w temperaturze otoczenia od 0 °C (32 °F) do 40 °C (104 °F).

f Numery modeli opcjonalnych akcesoriów mogą ulec zmianie bez powiadomienia.

## **Włączanie/wyłączanie projektora**

### **Włączanie projektora**

Przed włączeniem projektora upewnij się, że wszystkie pozostałe urządzenia są prawidłowo podłączone. Zdejmij pokrywkę obiektywu.

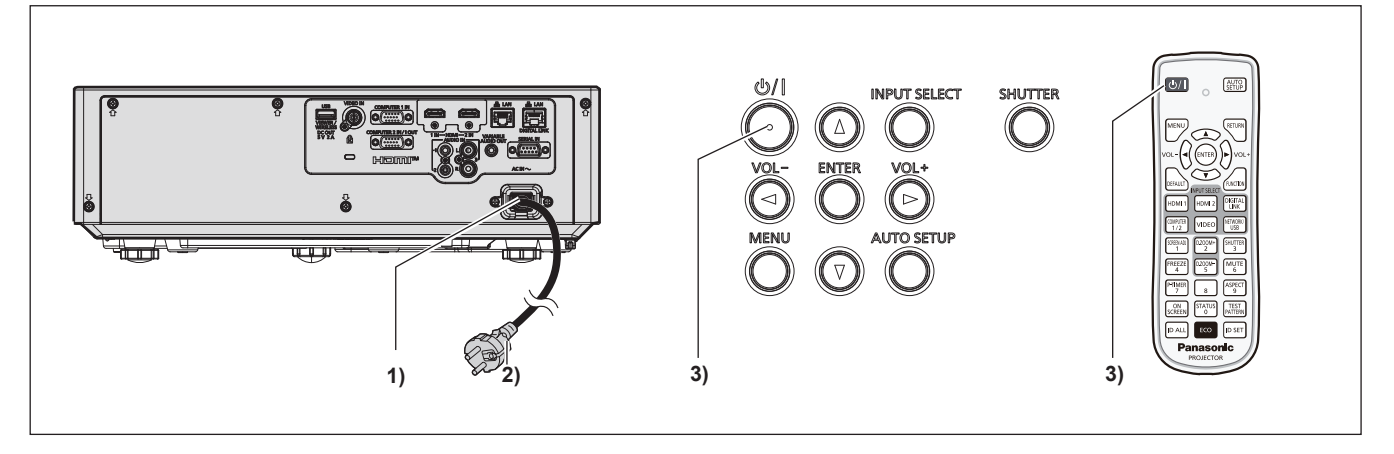

- **1) Podłącz przewód zasilania do projektora i zamocuj wtyczkę zasilania za pośrednictwem śrub mocujących.**
- **2) Podłącz wtyczkę zasilania do gniazdka.**
	- f Wskaźnik zasilania <ON(G)/STANDBY(R)> zaświeci się stałym światłem/zacznie migać, a projektor przejdzie w tryb uśpienia.
- **3)** Naciśnij przycisk < $\bigcirc$ //|>.
	- f Wskaźnik zasilania <ON(G)/STANDBY(R)> zaświeci się na zielono, a obraz zostanie wkrótce wyświetlony na ekranie.

\* Więcej informacji można znaleźć w dokumencie "Instrukcja obsługi – Podręcznik dla użytkownika".

### **Wyłączanie projektora**

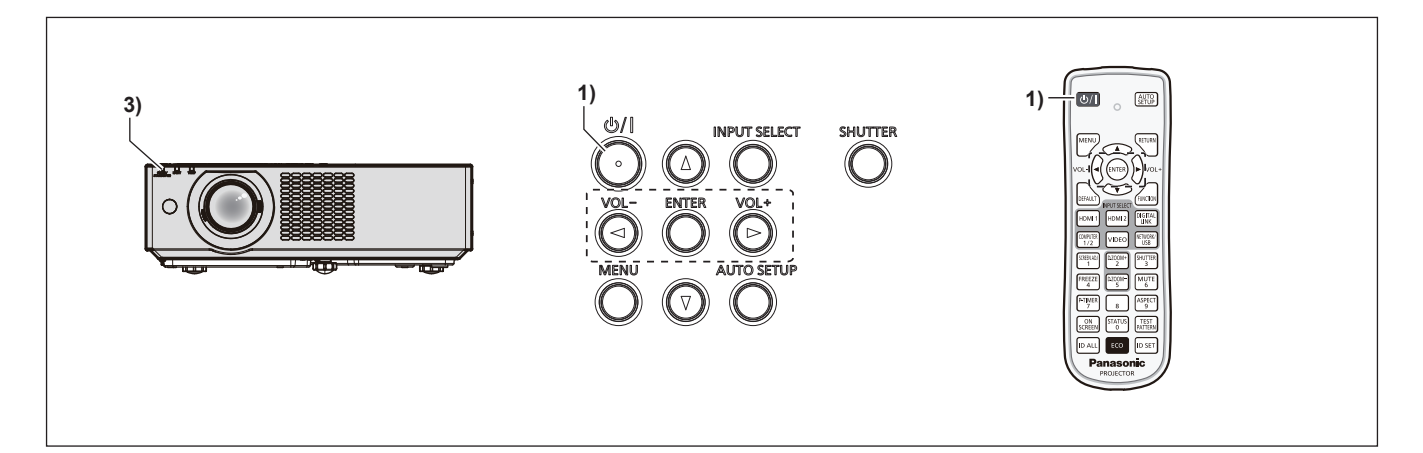

- 1) Naciśnij przycisk < $\bigcirc$ //|>.
	- f Zostanie wyświetlony ekran potwierdzenia **[WYŁĄCZANIE]**.
- **2) Naciśnij** qw**, aby wybrać [TAK] i naciśnij przycisk <ENTER>. (Albo ponownie naciśnij przycisk <** $\uplus$ **//>).** 
	- f Projekcja obrazu zostanie zatrzymana, a wskaźnik zasilania <ON(G)/STANDBY(R)> na projektorze zacznie świecić pomarańczowo. (Wentylatory będą wciąż działać).
- **3) Poczekaj, aż wskaźnik zasilania <ON(G)/STANDBY(R)> na projektorze zacznie świecić lub migać na czerwono.**
	- f Projektor zostanie przełączony w stan uśpienia, gdy wskaźnik zasilania <ON(G)/STANDBY(R)> zaświeci lub zacznie migać na czerwono.

#### **4) Odłącz wtyczkę przewodu zasilania od gniazdka.**

\* Więcej informacji można znaleźć w dokumencie "Instrukcja obsługi – Podręcznik dla użytkownika".

### **Pozbywanie się zużytych urządzeń elektrycznych i elektronicznych oraz baterii. Dotyczy wyłącznie obszaru Unii Europejskiej oraz krajów posiadających systemy zbiórki i recyklingu.**

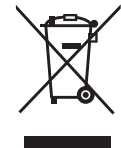

Niniejsze symbole umieszczane na produktach, opakowaniach i/lub w dokumentacji towarzyszącej oznaczają, że nie wolno mieszać zużytych urządzeń elektrycznych i elektronicznych oraz baterii z innymi odpadami domowymi/komunalnymi. W celu zapewnienia właściwego przetwarzania, utylizacji oraz recyklingu zużytych urządzeń elektrycznych i elektronicznych oraz zużytych baterii, należy oddawać je do wyznaczonych punktów gromadzenia odpadów zgodnie z przepisami prawa krajowego. Poprzez prawidłowe pozbywanie się zużytych urządzeń elektrycznych i elektronicznych oraz zużytych baterii pomagasz oszczędzać cenne zasoby naturalne oraz zapobiegać potencjalnemu negatywnemu wpływowi na zdrowie człowieka oraz na stan środowiska naturalnego. W celu uzyskania informacji o zbiórce oraz recyklingu zużytych urządzeń elektrycznych i elektronicznych oraz baterii prosimy o kontakt z władzami lokalnymi. Za niewłaściwe pozbywanie się tych odpadów mogą grozić kary przewidziane przepisami prawa krajowego.

#### **Dotyczy symbolu baterii (symbol poniżej)**

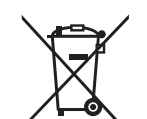

Ten symbol może występować wraz z symbolem pierwiastka chemicznego. W takim przypadku wymagania Dyrektywy w sprawie określonego środka chemicznego są spełnione.

## Panasonic Connect Co., Ltd.

Web Site : https://panasonic.net/cns/projector/ © Panasonic Connect Co., Ltd. 2022